## **BAB V**

### **IMPLEMENTASI DAN PENGUJIAN**

#### **5.1 HASIL IMPLEMENTASI**

Pada tahap ini penulis mengimplementasikan hasil rancangan yang telah dibuat pada tahap sebelumnya. Implementasi yang dimaksud adalah proses menterjemahkan rancangan menjadi suatu sistem atau perangkat lunak. Implementasi merupakan kegiatan merubah rancangan program menjadi program yang dapat dieksekusi. Kegiatan ini memadukan rancangan basis data, rancangan antar muka dan algoritma program menjadi satu kesatuan yang berfungsi sebagai media pengolahan data. Adapun hasil implementasi dari rancangan perancangan sistem informasi penjualan adalah sebagai berikut :

1. Tampilan Rancangan Halaman Utama *Website*

Tampilan rancangan halaman *website* akan tampil begitu pengunjung mengakses halaman *website*. Implementasi halaman utama *website* dapat dilihat pada gambar 5.1 yang merupakan hasil rancangan pada gambar 4.31.

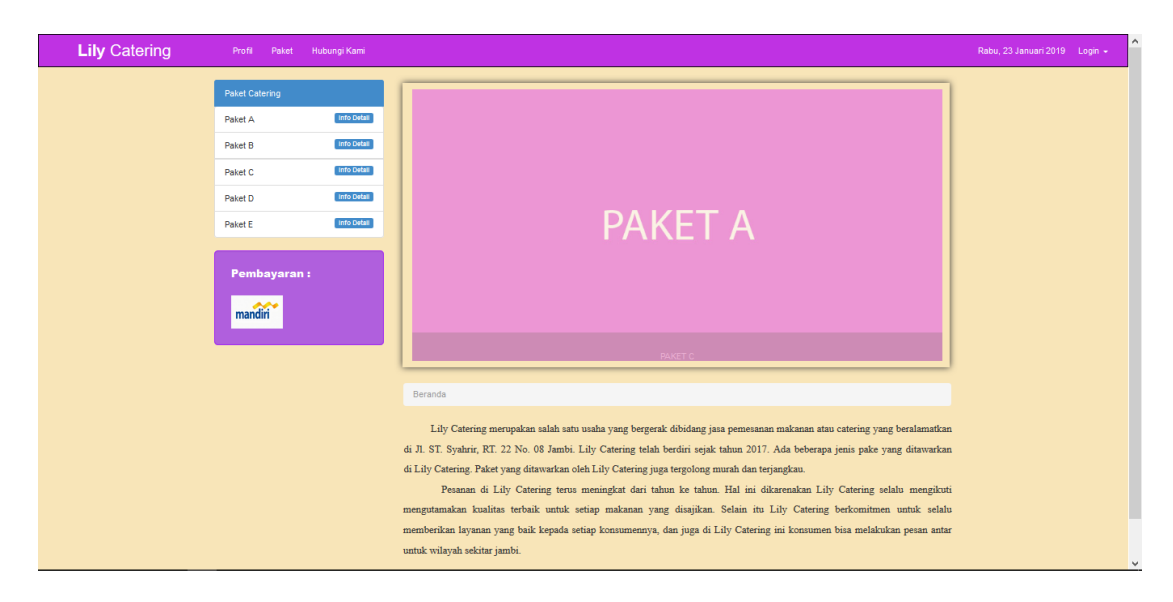

**Gambar 5.1 Tampilan Rancangan Halaman Utama** *Website*

### 2. Tampilan Halaman *Registrasi*

Tampilan halaman r*egistrasi* merupakan halaman yang muncul ketika pengunjung ingin membuat sebuah akun untuk menjadi pelanggan. Implementasi halaman *registrasi* dapat dilihat pada gambar 5.2 yang merupakan hasil rancangan pada gambar 4.32.

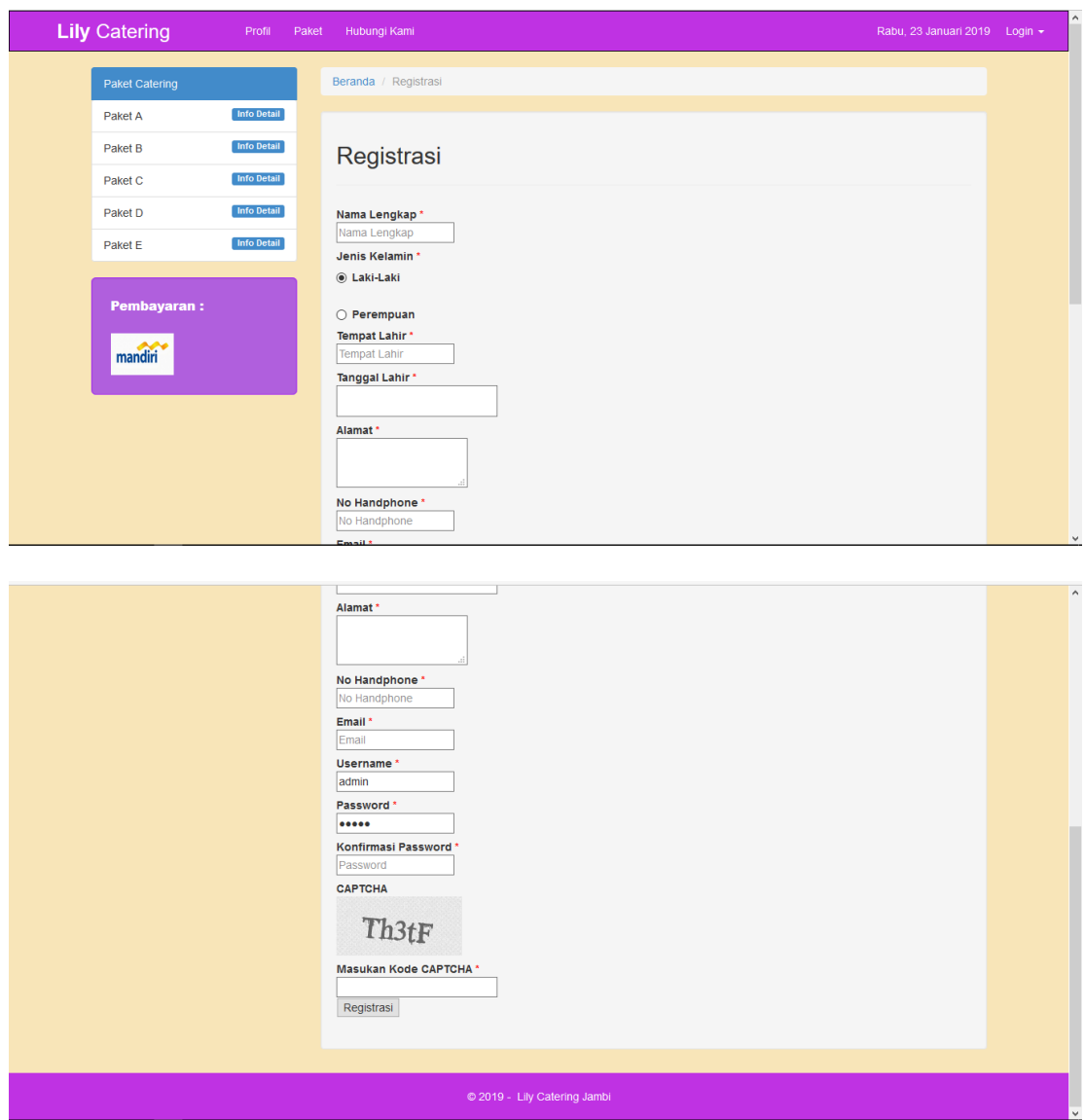

**Gambar 5.2 Tampilan Halaman Registrasi**

# 3. Tampilan Halaman *Login Admin*

Tampilan halaman *login admin* merupakan halaman yang digunakan untuk admin masuk ke dalam sistem. Implementasi halaman *login admin* dapat dilihat pada gambar 5.3 yang merupakan hasil rancangan pada gambar 4.33.

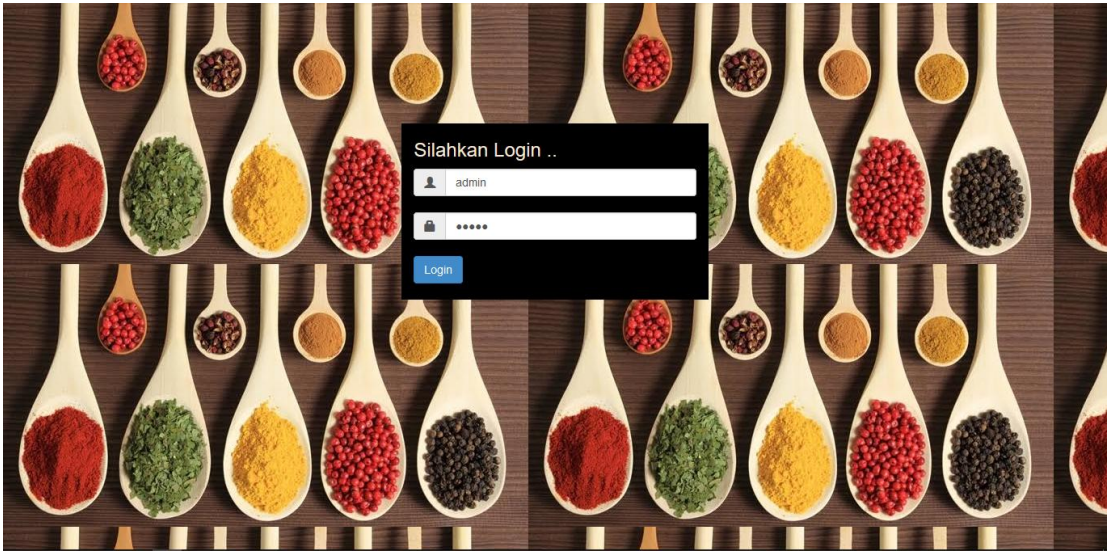

**Gambar 5.3 Tampilan Halaman** *Login Admin*

4. Tampilan Halaman *Admin*

Tampilan halaman *admin* merupakan halaman yang digunakan admin saat sudah melakukan login. Implementasi halaman *admin* dapat dilihat pada gambar 5.4 yang merupakan hasil rancangan pada gambar 4.34.

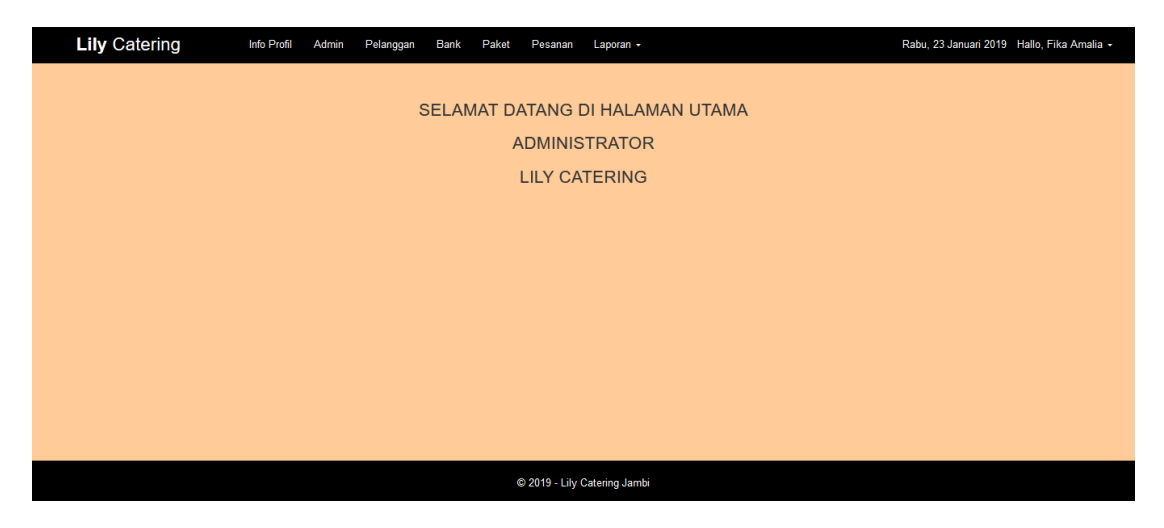

**Gambar 5.4 Tampilan Halaman Admin**

5. Tampilan Halaman Mengelola Data Pelanggan

Tampilan halaman mengelola data pelanggan merupakan halaman yang digunakan *admin* untuk mengelola data pelanggan dinama *admin* dapat melakukan penambahan, pengeditan, dan penghapusan mengenai data pelanggan tersebut. Implementasi halaman mengelola data pelanggan dapat dilihat pada gambar 5.5 yang merupakan hasil rancangan pada gambar 4.35.

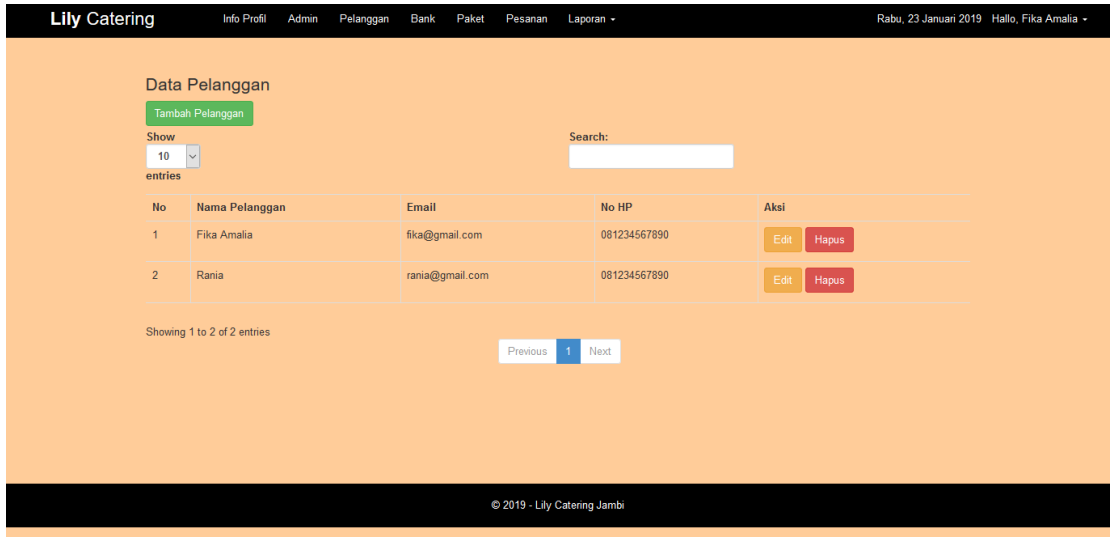

**Gambar 5.5 Tampilan Halaman Mengelola Data Pelanggan**

6. Tampilan Halaman Mengelola Data Paket *Catering*

Tampilan halaman mengelola data paket *catering* merupakan halaman yang digunakan *admin* untuk mengelola data paket *catering* dimana *admin* dapat melihat detail, penambahan, pengeditan, dan penghapusan pada data paket tersebut. Implementasi halaman mengelola data pelanggan dapat dilihat pada gambar 5.6 yang merupakan hasil rancangan pada gambar 4.36.

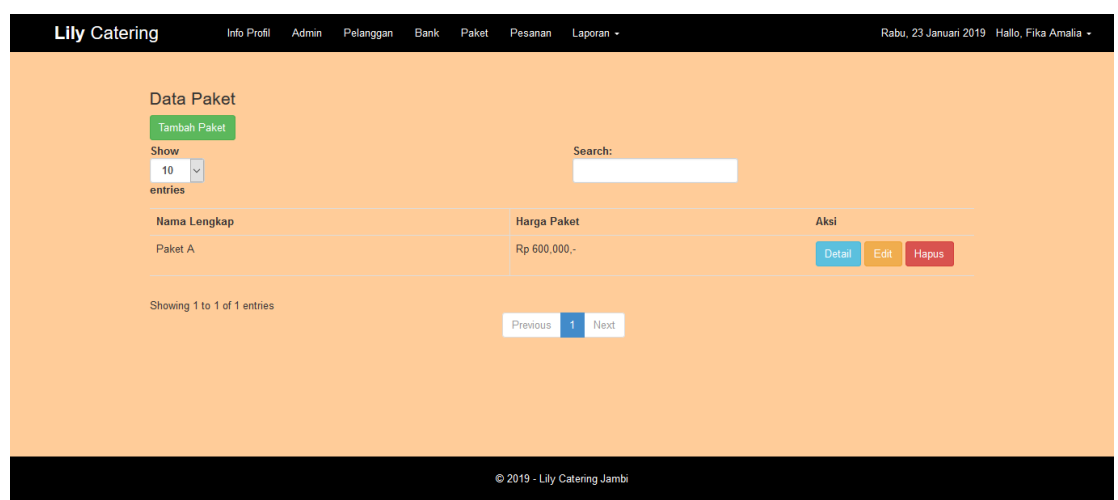

**Gambar 5.6 Tampilan Halaman Mengelola Data Paket** *Catering*

7. Tampilan Halaman Mengelola Data Pemesanan

Tampilan halaman mengelola data pemesanan merupakan halaman yang digunakan admin untuk mengelola data pemesanan dimana *admin* dapat menambah dan hapus data pesanan. Implementasi halaman mengelola data pelanggan dapat dilihat pada gambar 5.7 yang merupakan hasil rancangan pada gambar 4.37.

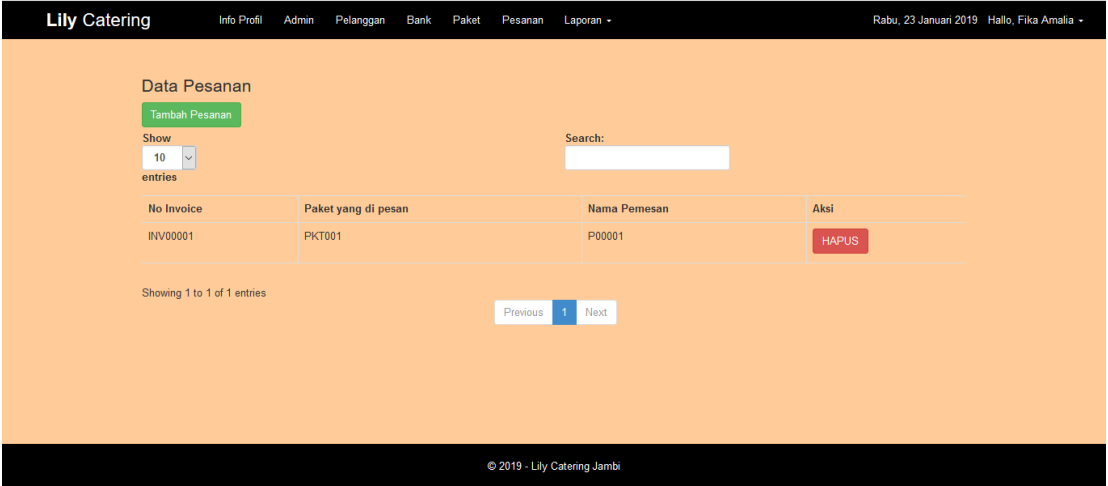

**Gambar 5.7 Tampilan Halaman Mengelola Data Pemesanan**

### **5.2 PENGUJIAN SISTEM**

Pada tahap ini, penulis akan menjelaskan penelitian terhadap tahap pengujian hasil akhir yang dilakukan dari Perancangan Sistem Informasi Pemesanan Catering pada Lily Catering yang telah dibuat. Penulis melakukan tahap pengujian sistem secara fungsional untuk mengetahui keberhasilan dari implementasi sistem yang telah dilakukan, yaitu dengan menggunakan metode *Black Box* yang difokuskan pada *output* yang dihasilkan sistem. Tujuan dari pengujian ini yaitu untuk mengetahui hasil yang dicapai dan apakah sistem sudah berjalan sesuai dengan kebutuhan dan keinginan pengguna terutama penulis, dan apakah masih terdapat kesalahan dan kekurangan pada perancangan ini. Dalam pelaksanaan proses pengujian yang dilakukan pertama kali oleh penulis yaitu mencoba menjalankan setiap menu yang ada dan memperhatikan atau mengamati setiap tampilan apakah sesuai dengan tujuan yang telah dipaparkan pada bab sebelumnya, sehingga penulis dapat mengetahui halhal dan kesalahan-kesalahan dari sistem ini.

Apabila setelah langkah implementasi dari sistem ini telah selesai dan menghasilkan sesuai dengan keinginan, kebutuhan, dan tujuan, maka langkah selanjutnya penulis akan melakukan tahap penyimpanan hasil dari pengujian yang dapat dijabarkan sebagai berikut :

1. Pengujian Modul Login Admin

Pada tahap ini dilakukan pengujian pada modul *login* admin untuk mengetahui apakah proses *login* admin atau fungsional *login* admin dapat berjalan dengan baik. Hasil pengujian pada modul ini penulis sajikan sebagai berikut

| тарсі эл і спецнай втойці <i>годиг</i> жинні |                                                                                                    |                                                                                                   |                                                                                       |                                                                                       |            |  |
|----------------------------------------------|----------------------------------------------------------------------------------------------------|---------------------------------------------------------------------------------------------------|---------------------------------------------------------------------------------------|---------------------------------------------------------------------------------------|------------|--|
| <b>Modul</b>                                 | <b>Prosedur</b>                                                                                                    | <b>Masukan</b>                                                                                    | Keluaran yang                                                                         | Hasil yang didapat                                                                    | Kesimpulan |  |
| yang                                         | pengujian                                                                                                    |                                                                                                   | diharapkan                                                                            |                                                                                       |            |  |
| diuji                                        |                                                                                                    |                                                                                                   |                                                                                       |                                                                                       |            |  |
| Login<br>Admin<br>(berhasil)                 | - Masukkan<br>username<br>dan<br>password<br>admin<br>secara<br>benar                                              | username<br>dan<br>password<br>yang<br>sesuai<br>dengan<br>database                               | Admin berhasil login<br>dan tampil halaman<br>utama                                   | Admin berhasil login<br>dan tampil halaman<br>utama                                   | Baik       |  |
| Login<br>Admin<br>(gagal)                    | - Masukkan<br>username<br>dan<br>password<br>admin<br>yang<br>salah dan<br>belum<br>terdaftar<br>dalam<br>database | <i><u><b>Username</b></u></i><br>dan<br>Password<br>yang<br>tidak<br>sesuai<br>dengan<br>database | Admin gagal<br>login<br>tampil<br>dan<br>pesan<br>"Username/password<br>tidak sesuai" | Admin gagal<br>login<br>dan<br>tampil<br>pesan<br>"Username/password<br>tidak sesuai" | Baik       |  |

**Tabel 5.1 Pengujian Modul** *Login* **Admin**

2. Pengujian Modul Mengelola Data Admin

Pada tahap ini dilakukan pengujian pada modul data admin oleh admin untuk mengetahui apakah proses mengelola data admin atau fungsional mengelola data admin dapat berjalan dengan baik. Hasil pengujian pada modul ini penulis sajikan pada tabel 5.2.

| <b>Modul</b><br>yang<br>diuji           | <b>Prosedur</b><br>pengujian                                                                        | <b>Masukan</b>                 | Keluaran<br>yang<br>diharapkan                                                         | <b>Hasil</b> yang<br>didapat                                                                       | Kesimpulan  |
|-----------------------------------------|----------------------------------------------------------------------------------------------------|--------------------------------|----------------------------------------------------------------------------------------|----------------------------------------------------------------------------------------------------|-------------|
| Tambah<br>Data<br>Admin<br>(berhasil)   | - Pilih menu<br>data admin<br>- Klik<br>Tambah<br>- Input Data<br>- Klik<br>Simpan                  | Input<br>data<br>lengkap       | berhasil<br>Data<br>ditambah<br>dan<br>tampilkan<br>" Data<br>pesan<br>telahtersimpan" | berhasil<br>Data<br>ditambah<br>dan<br>tampilkan<br>pesan "Data<br>telahtersimpan"                 | Baik        |
| Tambah<br>Data<br>Admin<br>(gagal)      | - Pilih menu<br>data admin<br>- Klik<br>Tambah<br>- Klik<br>Simpan                                  | Input<br>data tidak<br>lengkap | Data<br>gagal<br>ditambah<br>dan<br>Tampilkan<br>" Data<br>pesan<br>gagal<br>disimpan" | Data<br>gagal<br>ditambah<br>dan<br>Tampilkan<br>pesan "<br>Data<br>gagal<br>disimpan"             | <b>Baik</b> |
| <b>Edit Data</b><br>Admin<br>(berhasil) | - Pilih menu<br>data admin<br>- Pilih<br>record<br>- Klik Edit<br>- Input Data<br>- Klik Ubah       | Input<br>data<br>lengkap       | berhasil<br>Data<br>diubah<br>dan<br>Tampilkan<br>pesan "Data<br>berhasil<br>diubah"   | berhasil<br>Data<br>dan<br>diubah<br>Tampilkan<br>pesan "Data<br>berhasil<br>diubah"               | Baik        |
| <b>Edit Data</b><br>Admin<br>(gagal)    | - Pilih menu<br>data admin<br>- Pilih<br>record<br>- Klik Edit<br>- Kosongkan<br>field<br>Klik Ubah | Input<br>data tidak<br>lengkap | Data<br>gagal<br>dan<br>diubah<br>Tampilkan<br>pesan "Data<br>gagal diubah"            | Data<br>gagal<br>diubah<br>dan<br>Tampilkan<br>pesan "Data<br>gagal diubah"                        | Baik        |
| Hapus<br>Data<br>Admin<br>(berhasil)    | - Pilih<br>record data<br>admin<br>yang akan<br>dihapus<br>- Klik hapus                             |                                | dan<br>dihapus<br>tampilkan<br>Pesan<br>Bahwa<br>"Data<br>Terhapus"                    | Data berhasil Data berhasil<br>dihapus<br>dan<br>tampilkan<br>Pesan<br>Bahwa<br>"Data<br>Terhapus" | <b>Baik</b> |
| Hapus<br>Data                           | - Klik hapus                                                                                        | $\overline{\phantom{a}}$       | Data<br>gagal<br>dihapus<br>dan                                                        | Data<br>gagal<br>dihapus<br>dan                                                                    | Baik        |

**Tabel 5.2 Pengujian Modul Mengelola Data Admin**

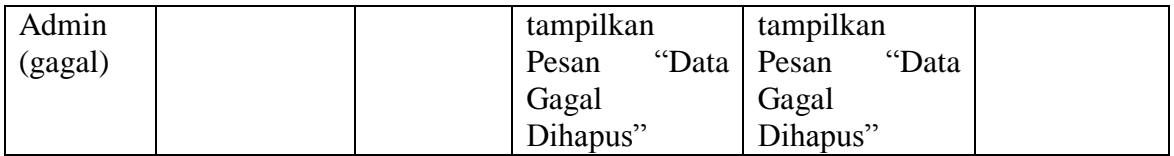

## 3. Pengujian Modul Mengelola Data Pelanggan

Pada tahap ini dilakukan pengujian pada modul data pelanggan oleh admin untuk mengetahui apakah proses mengelola data pelanggan atau fungsional mengelola data pelanggan dapat berjalan dengan baik. Hasil pengujian pada modul ini penulis sajikan pada tabel 5.3.

| <b>Modul</b>     | <b>Prosedur</b> | <b>Masukan</b> | Keluaran         | Hasil yang       | Kesimpulan |
|------------------|-----------------|----------------|------------------|------------------|------------|
| yang             | pengujian       |                | yang             | didapat          |            |
| diuji            |                 |                | diharapkan       |                  |            |
| Tambah           | - Pilih menu    | Input          | berhasil<br>Data | berhasil<br>Data | Baik       |
| Data             | data            | data           | ditambah<br>dan  | ditambah<br>dan  |            |
| Pelanggan        | Pelanggan       | lengkap        | tampilkan        | tampilkan        |            |
| (berhasil)       | - Klik          |                | " Data<br>pesan  | pesan "Data      |            |
|                  | Tambah          |                | telahtersimpan"  | telahtersimpan"  |            |
|                  | - Input Data    |                |                  |                  |            |
|                  | - Klik          |                |                  |                  |            |
|                  | Simpan          |                |                  |                  |            |
| Tambah           | - Pilih menu    | Input          | Data<br>gagal    | Data<br>gagal    | Baik       |
| Data             | data            | data tidak     | ditambah<br>dan  | ditambah<br>dan  |            |
| Pelanggan        | Pelanggan       | lengkap        | Tampilkan        | Tampilkan        |            |
| (gagal)          | - Klik          |                | pesan "Data      | pesan "Data      |            |
|                  | Tambah          |                | gagal            | gagal            |            |
|                  | - Klik          |                | disimpan"        | disimpan"        |            |
|                  | Simpan          |                |                  |                  |            |
| <b>Edit Data</b> | - Pilih menu    | Input          | berhasil<br>Data | berhasil<br>Data | Baik       |
| Pelanggan        | data            | data           | diubah<br>dan    | diubah<br>dan    |            |
| (berhasil)       | Pelanggan       | lengkap        | Tampilkan        | Tampilkan        |            |
|                  | - Pilih         |                | pesan "Data      | pesan "Data      |            |
|                  | record          |                | berhasil         | berhasil         |            |
|                  | Klik Edit       |                | diubah"          | diubah"          |            |
|                  | - Input Data    |                |                  |                  |            |

**Tabel 5.3 Pengujian Modul Mengelola Data Pelanggan**

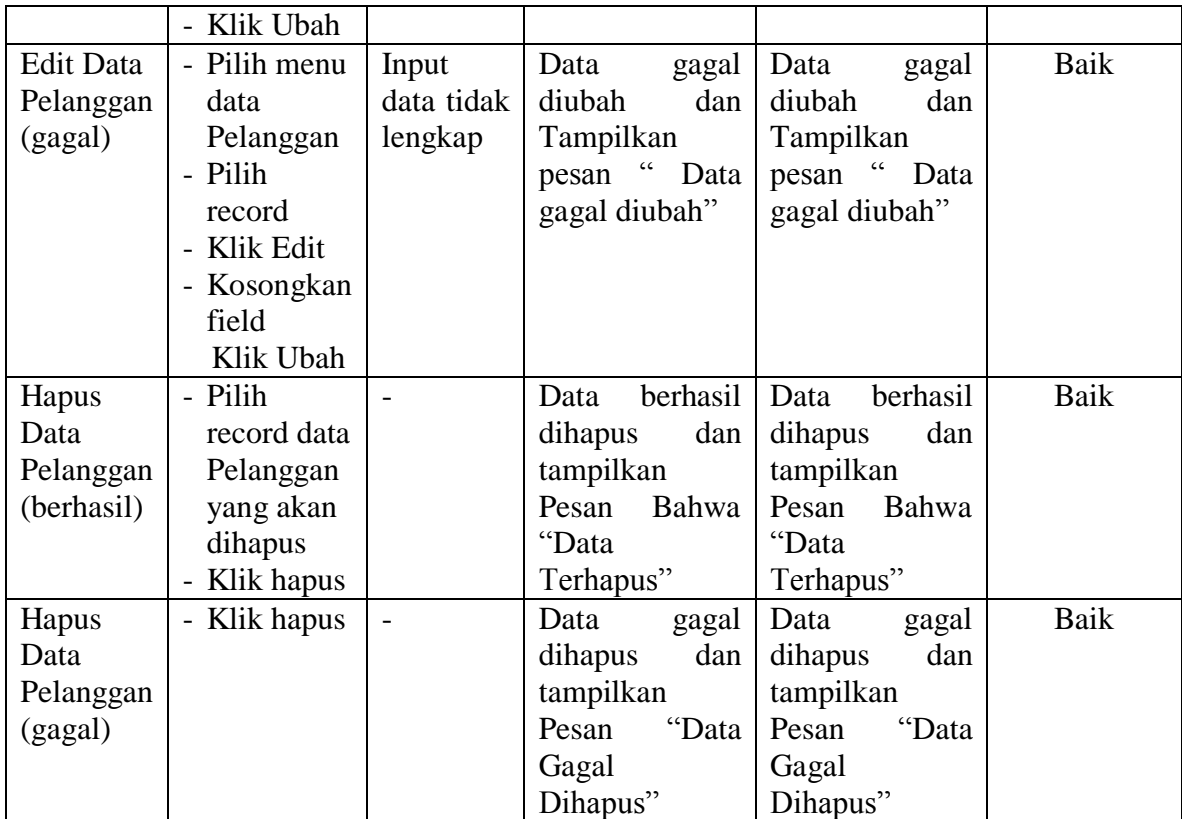

# 4. Pengujian Modul Mengelola Data Paket Catering

Pada tahap ini dilakukan pengujian pada modul data paket catering oleh admin untuk mengetahui apakah proses mengelola data paket catering dapat berjalan dengan baik. Hasil pengujian pada modul ini penulis sajikan pada tabel 5.4.

| <b>Modul</b> | <b>Prosedur</b> | <b>Masukan</b> | Keluaran                    | <b>Hasil</b> yang  | Kesimpulan |
|--------------|-----------------|----------------|-----------------------------|--------------------|------------|
| yang         | pengujian       |                | yang                        | didapat            |            |
| diuji        |                 |                | diharapkan                  |                    |            |
| Tambah       | - Pilih         | Input data     | berhasil<br>Data            | berhasil<br>Data   | Baik       |
| Data         | menu            | lengkap        | ditambah<br>dan             | ditambah<br>dan    |            |
| Paket        | data            |                | tampilkan                   | tampilkanpesan     |            |
| (berhasil)   | Paket           |                | $\epsilon$<br>Data<br>pesan | $\epsilon$<br>Data |            |
|              | - Klik          |                | telahtersimpan"             | telahtersimpan"    |            |
|              | Tambah          |                |                             |                    |            |

**Tabel 5.4 Pengujian Modul Mengelola Data Paket Catering**

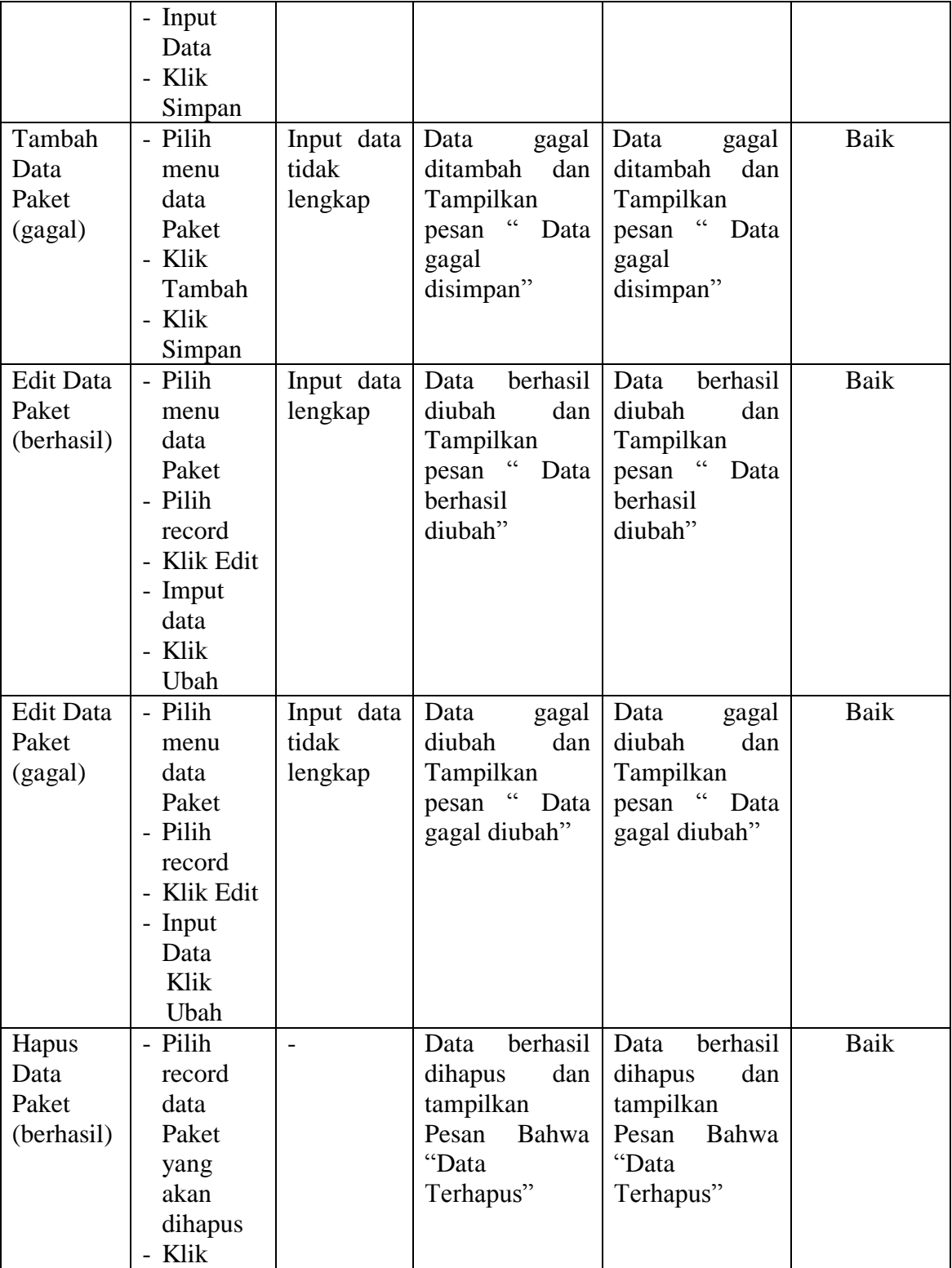

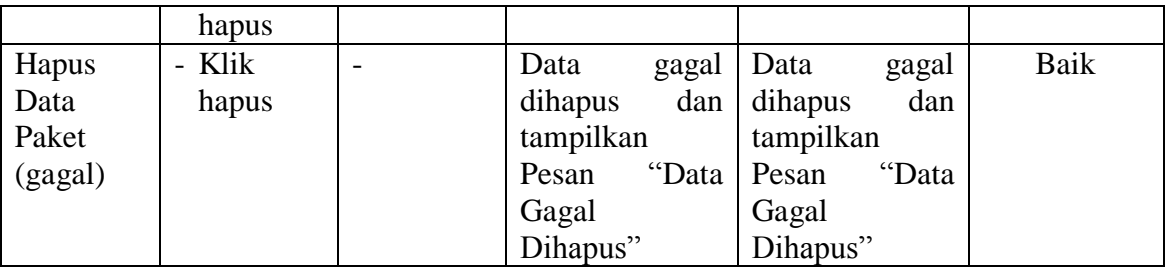

# 5. Pengujian Modul Mengelola Data Pemesanan

Pada tahap ini dilakukan pengujian pada modul mengelola data pesanan oleh admin untuk mengetahui apakah proses mengelola data pesanan dapat berjalan dengan baik. Hasil pengujian pada modul ini penulis sajikan pada tabel 5.5.

| <b>Modul</b>                           | <b>Prosedur</b>                                                                                  | $\mathbf{S}$<br><b>Masukan</b>                                    | Keluaran                                                                          | Hasil yang                                                                        | Kesimpulan |
|----------------------------------------|--------------------------------------------------------------------------------------------------|-------------------------------------------------------------------|-----------------------------------------------------------------------------------|-----------------------------------------------------------------------------------|------------|
| yang                                   | pengujian                                                                                        |                                                                   | yang                                                                              | didapat                                                                           |            |
| diuji                                  |                                                                                                  |                                                                   | diharapkan                                                                        |                                                                                   |            |
| Lihat<br>Pesanan<br>(berhasil)         | - Klik Menu<br>Pesanan<br>- Pilih data<br>Pesanan klik<br>lihat<br>- Ubah data<br>- Klik ubah    | - No resi<br>dan status<br>pengirima<br>n                         | Data berhasil<br>diubah<br>dan<br>Tampilkan<br>pesan "Data<br>berhasil<br>diubah" | Data berhasil<br>diubah<br>dan<br>Tampilkan<br>pesan "Data<br>berhasil<br>diubah" | Baik       |
| Lihat<br>Pesanan<br>(gagal)            | - Klik Menu<br>Pesanan<br>- Pilih data<br>Pesanan klik<br>lihat<br>- Ubah data<br>- Klik ubah    | - No resi<br>dan status<br>pengirima<br>n yang<br>tidak<br>sesuai | Data<br>gagal<br>dan<br>diubah<br>Tampilkan<br>pesan "Data<br>gagal diubah"       | Data<br>gagal<br>diubah<br>dan<br>Tampilkan<br>pesan "Data<br>gagal diubah"       | Baik       |
| Hapus<br>Data<br>Pesanan<br>(berhasil) | - Pilih record<br>data Pesanan<br>yang akan<br>dihapus<br>Klik hapus<br>$\overline{\phantom{0}}$ |                                                                   | Data berhasil<br>dan<br>dihapus<br>tampilkan<br>Pesan Bahwa<br>"Data<br>Terhapus" | Data berhasil<br>dan<br>dihapus<br>tampilkan<br>Pesan Bahwa<br>"Data<br>Terhapus" | Baik       |

**Tabel 5.5 Pengujian Modul Mengelola Data Pemesanan**

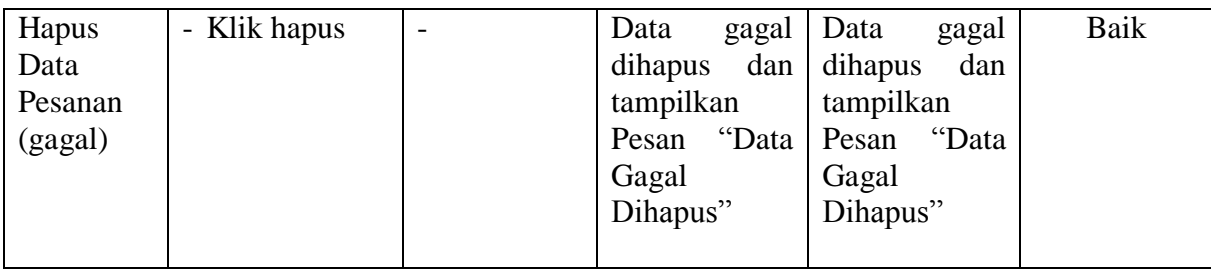

#### 6. Pengujian Modul Laporan

Pada tahap ini dilakukan pengujian pada modul laporan untuk mengetahui apakah proses dapat berjalan dengan baik. Hasil pengujian pada modul ini penulis sajikan pada tabel 5.6.

| <b>Modul</b> | <b>Prosedur</b> | ె<br><b>Masukan</b> | <b>Keluaran</b> | <b>Hasil</b> yang | <b>Kesimpulan</b> |
|--------------|-----------------|---------------------|-----------------|-------------------|-------------------|
| yang         | pengujian       |                     | yang            | didapat           |                   |
| diuji        |                 |                     | diharapkan      |                   |                   |
| Laporan      | - Memilih       | - Pilihan value     | Tampil          | Tampil            | Baik              |
|              | laporan         | list menu           | Laproan         | Laproan           |                   |
|              | - Memilih       | - Tombol lihat      | sesuai kriteria | sesuai kriteria   |                   |
|              | laporan         | laporan             | yang dipilih    | yang dipilih      |                   |
|              | yang ingin      |                     |                 |                   |                   |
|              | dicetak         |                     |                 |                   |                   |
|              | - Pilih bulan   |                     |                 |                   |                   |
|              | dan tahun       |                     |                 |                   |                   |
|              | - Klik lihat    |                     |                 |                   |                   |
|              | laporan         |                     |                 |                   |                   |

**Tabel 5.6 Pengujian Modul Laporan**

## **5.3 ANALISIS HASIL YANG DICAPAI OLEH SISTEM**

Setelah selesai melakukan implementasi dan pengujian, adapun Analisis hasil

yang dicapai sistem ini adalah sebagai berikut :

- 1. Sistem informasi pemesanan catering pada Lily Catering Jambi dapat digunakan untuk transaksi pemesanan *online* maupun *offline* yang diharapkan dapat menambah omset pada Lily Catering Jambi.
- 2. Dengan adanya sistem informasi pemesanan catering ini proses pembuatan laporan menjadi mudah dan cepat.

### **5.3.1 Kelebihan Sistem**

- 1. Konten *website* dapat dikelola oleh admin melalui halaman administrator, sehingga tidak lagi harus membuat koding baru jika akan menambah produk ataupun merubah informasi pada Lily Catering Jambi.
- 2. Sistem dapat membuat laporan pemesanan *online* maupun *offline* secara otomatis dan diakses kapanpun dimanapun.

#### **5.3.2 Kekurangan Sistem**

- 1. Sistem yang terintegrasi dengan internet banking sehingga untuk mengecek konfirmasi pembayaran harus dilakukan secara manual.
- 2. Belum ada notifikasi melalui sms atau pesan singkat ke pelanggan pada saat pemesanan.